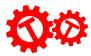

## Scratch Project: Thanksgiving Maze

Completed Code: <u>https://scratch.mit.edu/projects/927345339/editor/</u> Base Code: <u>https://scratch.mit.edu/projects/927351829/editor/</u>

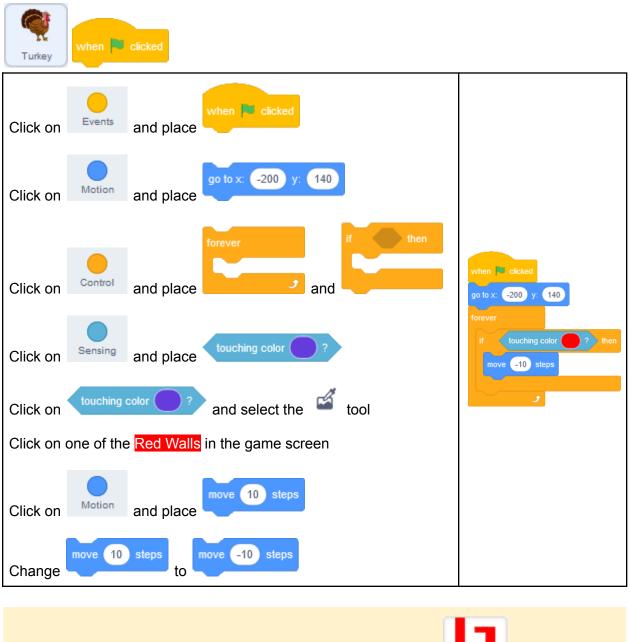

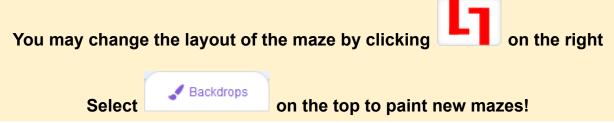

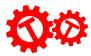

| Turkey when up arrow - key pressed                                |                                       |
|-------------------------------------------------------------------|---------------------------------------|
| Click on Events and place when up arrow - key pressed             | when up arrow - key pressed           |
| Click on Motion and place point in direction 90 and move 10 steps | point in direction 0<br>move 10 steps |
| Change to to                                                      | -                                     |

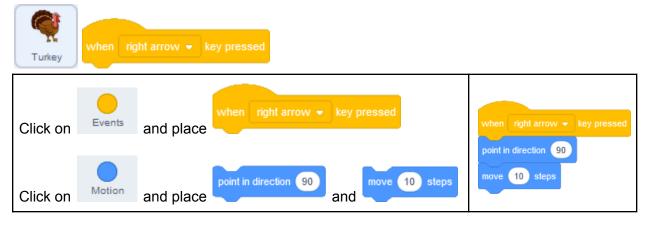

| Turkey                                                            |                                         |
|-------------------------------------------------------------------|-----------------------------------------|
| Click on events and place when left arrow - key pressed           | when left arrow - key pressed           |
| Click on Motion and place point in direction 90 and move 10 steps | point in direction _90<br>move 10 steps |
| Change to to                                                      |                                         |

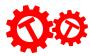

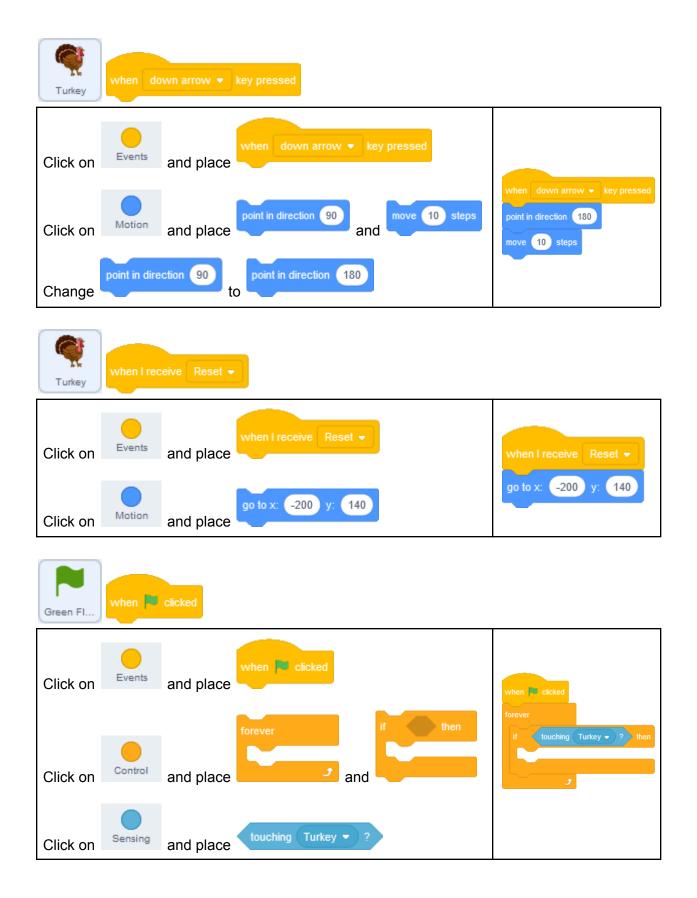

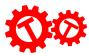

| Green Fl | when 🎮 | clicked                 |                                                                     |
|----------|--------|-------------------------|---------------------------------------------------------------------|
| Click on | Sound  | and place               | when vicked<br>forever<br>if touching Turkey v 2 then               |
| Click on | Looks  | and place next backdrop | play sound Win - until done<br>next backdrop<br>broadcast Restart - |
| Click on | Events | and place               | JUDUUGASI, RESIAIT                                                  |

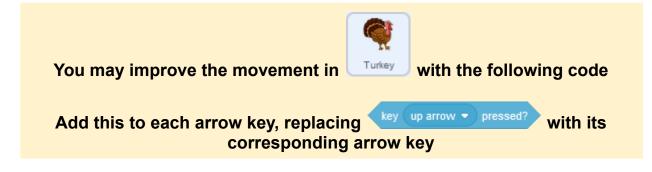

| Turkey   | whenup    | o arrow 👻 key pressed             |                                                                                   |
|----------|-----------|-----------------------------------|-----------------------------------------------------------------------------------|
|          |           | repeat until                      |                                                                                   |
| Click on | Control   | and place                         | when up arrow • key pressed                                                       |
| Click on | Operators | and place not                     | repeat untit not key up arrow • pressed?<br>point in direction 0<br>move 10 steps |
| Click on | Sensing   | and place key up arrow • pressed? | 3                                                                                 |